#### 한빛미디어(주)

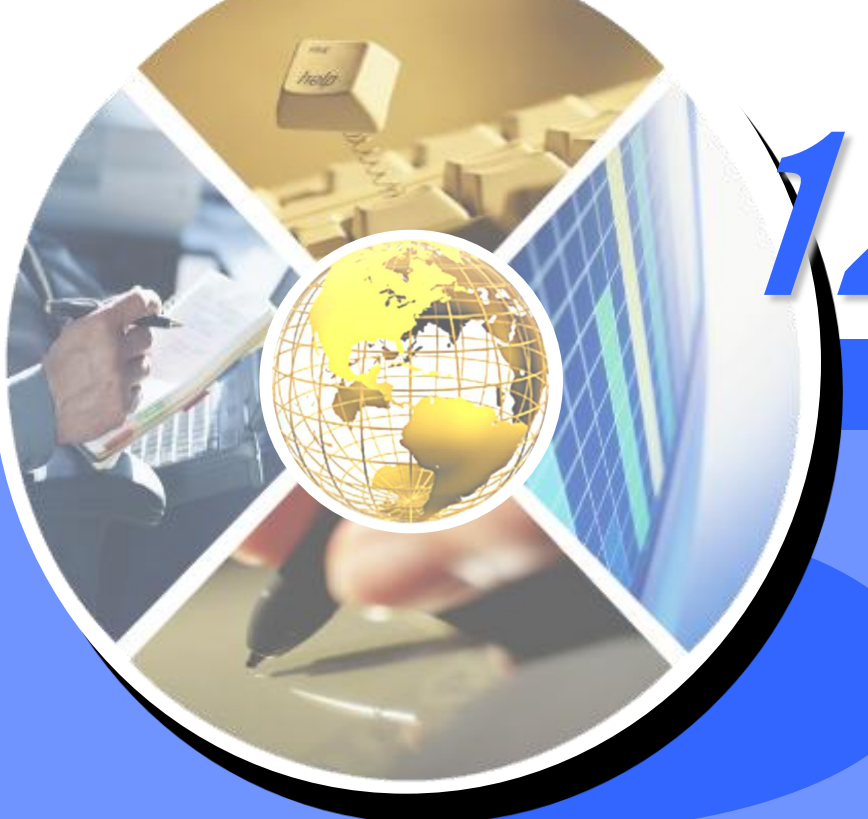

- 비선형 공간 필터링을 이용한 잡음제거
- 선형 공간 필터링을 이용한 잡음제거
- 선형 공간 영역 필터링
- 필터링의 개념

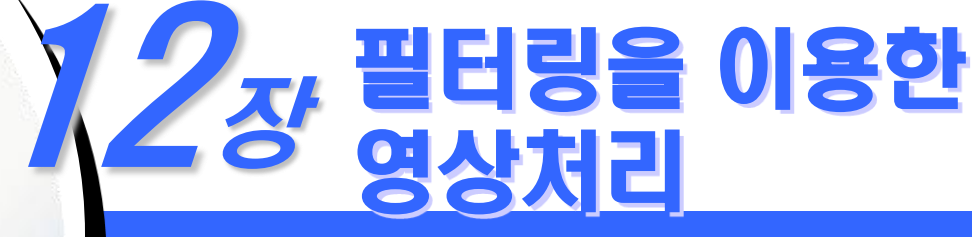

## 12장. 필터링을 이용한 영상처리

학습목표

선형 공간 필터링의 동작을 소개하고 응용을 공부한다**.**

평균 필터를 이용한 잡음제거를 소개한다**.**

중간 값 필터와 최소**/**최대 필터를 이용한 잡음제거를 소개한다**.**

## Section 01 필터링의 개념

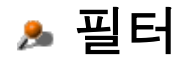

입력되는 신호의 일부 성분을 제거하거나 일부 특성을 변경하려고 설계된

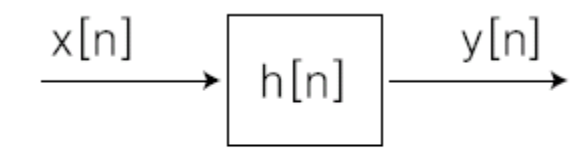

[그림 12-1] 시스템의 개념

필터 종류

하나의 시스템

- 유한임펄스응답**(Finite Impulse Response: FIR)** 필터
	- 필터의 길이가 한정된 필터
	- 설계가 쉽고**,** 신호도 쉽게 처리할 수 있음**.**
- 무한임펄스응답**(Infinite Impulse Response: IIR)** 필터
	- 필터의 길이가 무한정한 필터
	- 설계가 어렵고 이를 처리도 힘들나**,** 필터의 특성은 더 우수
	- 영상처리에서는 효과적인 필터링의 특성을 만족하면서 선형 시불변 시 스템의 특성도 만족하는 **FIR** 필터를 많이 사용함**.**

#### 컨벌루션

- 임의의 디지털 신호 **x[n]**이 선형 시불변 시스템인 **FIR** 필터에 입력되어 원하는 출력 **y[n]**을 만드는 과정
	- 값 **3**개의 평균을 구하는 입출력 관계식

$$
y[n] = \frac{1}{3}(x[n] + x[n-1] + x[n-2])
$$

**[**표**12-1]** 주어진 입력 **x[n]**에서 출력 **y[n]**을 구하는 과정

| $\mathsf{n}$ | $\cdots$ |   | $\hspace{0.05cm}$ |     |   |   |      |  | 6   | $\cdots$ |
|--------------|----------|---|-------------------|-----|---|---|------|--|-----|----------|
| x[n]         | 0        | 0 | ◡                 |     |   | б |      |  |     |          |
| y[n]         | 0        | 0 | ν                 | 2/3 | ∸ |   | 14/3 |  | 4 U |          |

## 컨벌루션(계속)

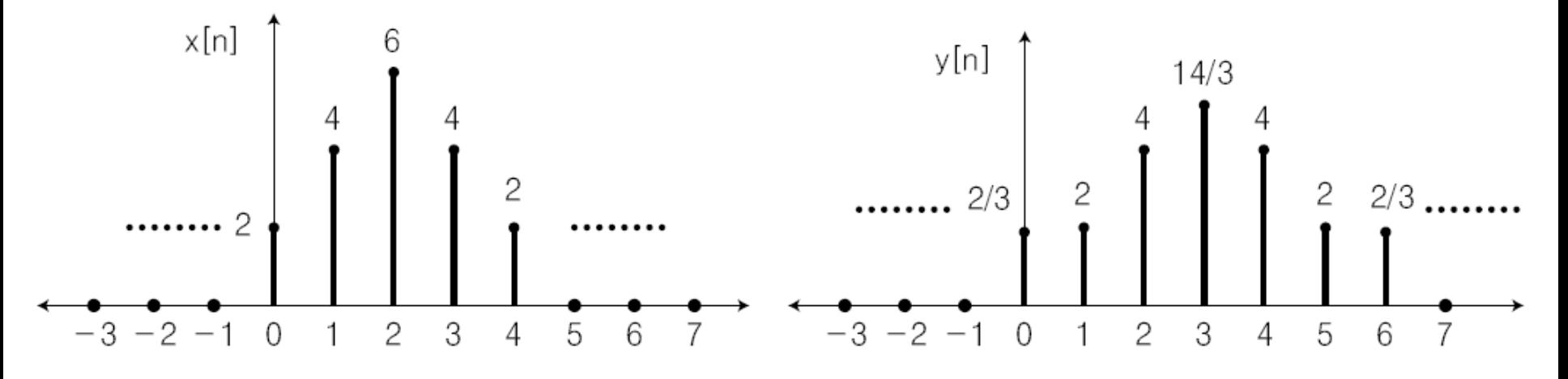

#### [그림 12-2] 입력 x[n]과 출력 y[n]

출력을 얻으려고 사용한 선형 시불변 시스템 **FIR** 필터

$$
h[n] = \frac{1}{3}\delta[n] + \frac{1}{3}\delta[n-1] + \frac{1}{3}\delta[n-2]
$$

$$
\bullet \quad \text{of } \mathcal{V}[\mathcal{H}] = \begin{cases} 1, & n = 0 \\ 0, & n \neq 0 \end{cases} \quad \text{or} \quad \mathcal{V}[\mathcal{H}]
$$

## 컨벌루션(계속)

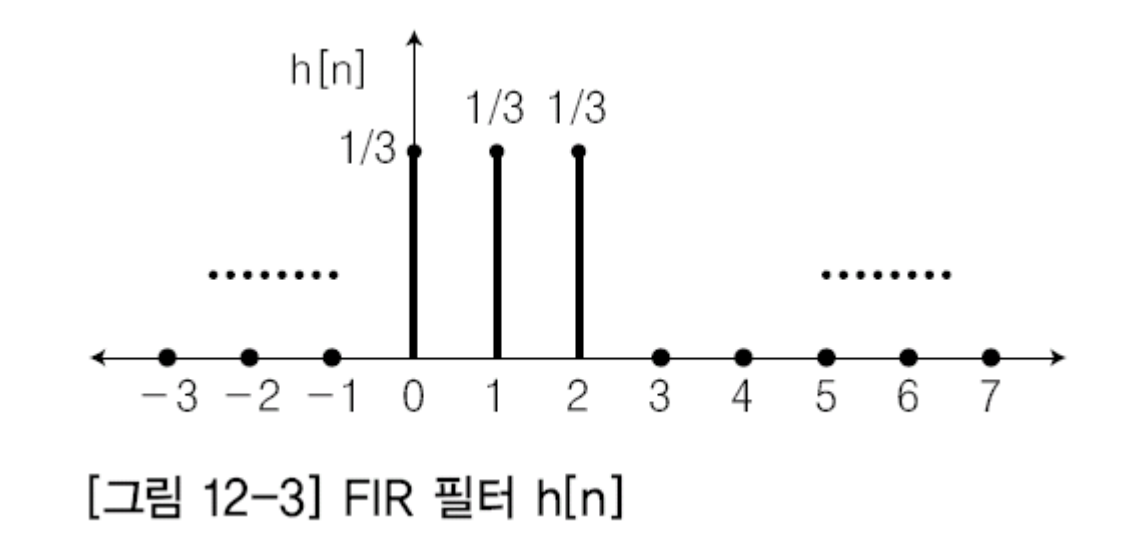

입력 **x[n]**과 **FIR** 필터 **h[n]**과의 관계에서 다음과 같은 출력 **y[n]**  $=\sum_{k=0}^M h[k]x[n-$ *M k*  $y[n] = \sum_{k} h[k]x[n-k]$  $\overline{0}$  $[n] = \sum_{k} h[k]x[n-k]$ 

**M**은 필터의 길이**,** 현재 사용되는 필터의 길이는 **2**인 컨벌루션

선형 시불변 시스템에 입력되는 신호가 어떤 신호를 출력하는지 결정해줌**.** 

## 회선 처리를 이용한 영상의 필터링

필터링을 이용한 영상처리는 **2**차원의 컨벌루션을 수행하게 됨**.** 

영상의 공간 필터링은 크기가 **M**×**N**인 **FIR** 필터 마스크 **h[x, y]**와 크기가 **M**×**N**인 영상 간에 **2**차원 컨벌루션을 수행하는 것

$$
y[x, y] = \sum_{k=0}^{M} \sum_{l=0}^{N} h[k, l]x[x - k, y - l]
$$

- 사용되는 필터 마스크를 컨벌루션 마스크 또는 회선 마스크라고 함**.**
- **N**×**N** 회선 마스크는 폭이 **N**이고 서로 직교하는 **1**차원 마스크 두 개를 곱 하여 생성
	- **FIR** 필터의 계수가 **[1 -2 1]**이라고 가정하면**,** 다음과 같이 **3**×**3**의 **2**차원 회 선 마스크 생성 가능

$$
\begin{bmatrix} 1 & 0 & 0 \ -2 & 0 & 0 \ 1 & 0 & 0 \end{bmatrix} \begin{bmatrix} 1 & -2 & 1 \ 0 & 0 & 0 \ 0 & 0 & 0 \end{bmatrix} = \begin{bmatrix} 1 & -2 & 1 \ -2 & 4 & -2 \ 1 & -2 & 1 \end{bmatrix}
$$

## 회선 처리를 이용한 영상의 필터링(계속)

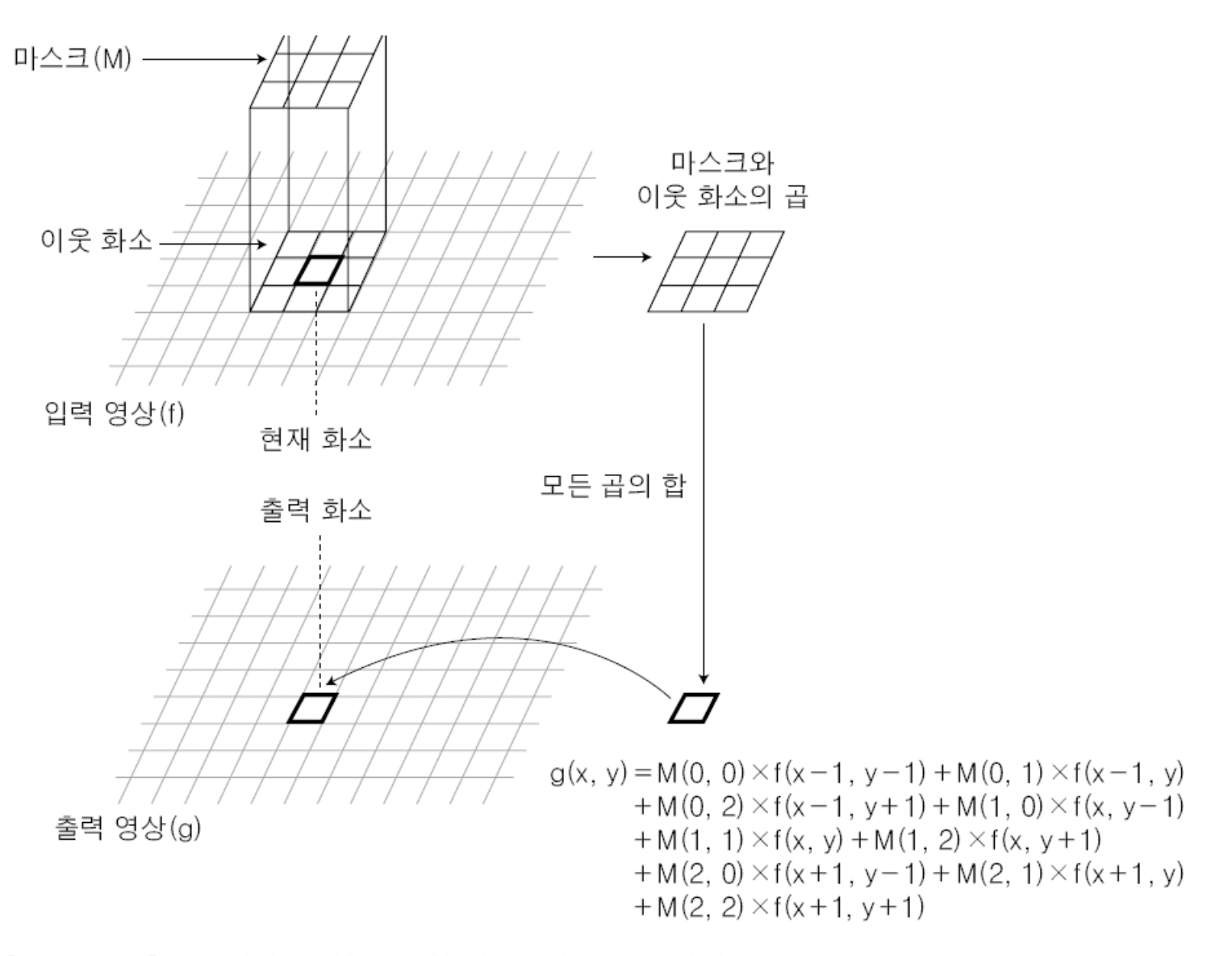

#### [그림 12-4] 영상처리를 위한 2차원 컨벌루션의 동작 과정

#### Section 02 선형 공간 영역 필터링

- 공간 필터링**(Spatial Filtering)**
	- 영상에 있는 공간 주파수 대역을 제거하거나 강조하는 필터 처리
	- 사용되는 필터의 계수 따라 특정 주파수를 제거하거나 강조하므로**,** 필터 마스크 또 는 회선 마스크의 가중치 선택이 공간 필터의 행동을 결정
	- 영상처리에서는 홀수 차원의 정방형 마스크가 사용됨**.**

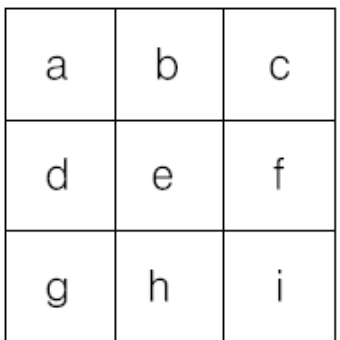

#### [그림 12-5] 2차원 필터의 계수 또는 회선 마스크

- ▶ 공간 필터링 연산의 분류
	- 저주파 통과 필터링
		- 저주파 성분을 남기고 고주파 성분을 제거하는 필터링
	- 고주파 통과 필터링
		- 고주파 성분을 남기고 저주파 성분을 제거하는 필터링
	- 에지 강화 필터
		- 경계선 검출

#### 저주파 통과 필터링(Low-Pass Filter: LPF)

신호 성분 중 저주파 성분은 통과시키고 고주파 성분은 차단하는 필터 잡음을 제거하거나 흐릿한 영상을 얻을 때 주로 사용되는 필터 고주파 성분을 제거하므로 고주파 차단 필터라고도 함**.** 

$$
\frac{1}{9} \times \begin{bmatrix} 1 & 1 & 1 \\ 1 & 1 & 1 \\ 1 & 1 & 1 \end{bmatrix} \quad \frac{1}{12} \times \begin{bmatrix} 1 & 1 & 1 \\ 1 & 4 & 1 \\ 1 & 1 & 1 \end{bmatrix} \quad \frac{1}{18} \times \begin{bmatrix} 1 & 1 & 1 \\ 1 & 10 & 1 \\ 1 & 1 & 1 \end{bmatrix}
$$

[그림 12-6] 저주파 통과 필터 마스크

저주파 통과 필터링의 마스크는 모든 계수가 양수이고 전체 합이 **1**인 마스 크가 사용됨

▶ 가우시안 필터는 가우시안 함수를 표본화하여 마스크의 계수를 결정

$$
h(x, y) = \exp\left(-\frac{x^2 + y^2}{2\sigma^2}\right)
$$

# 저주파 통과 필터링(계속)

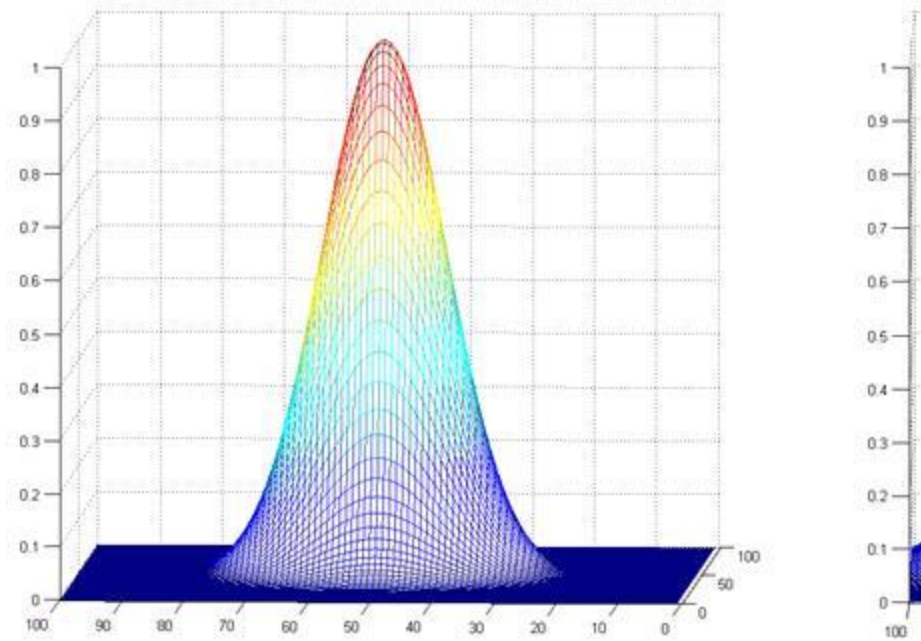

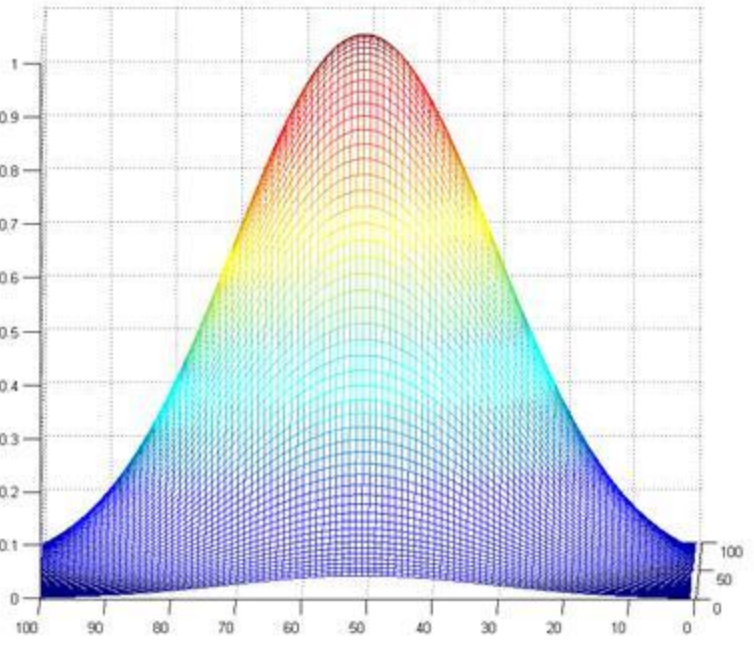

 $\delta = 4$ 

 $\delta = 9$ 

[그림 12-7] 2차원 가우시안 함수

#### [그림 12-9] 저주파 통과 필터링을 이용한 화소 값의 변화

(a) 입력 영상

(b) 출력 영상

59

106

107

86

39

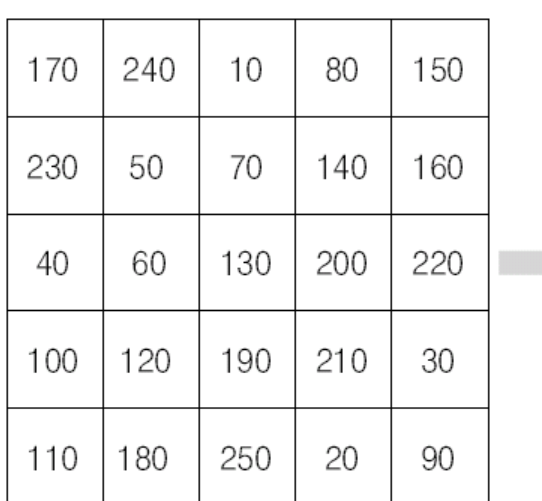

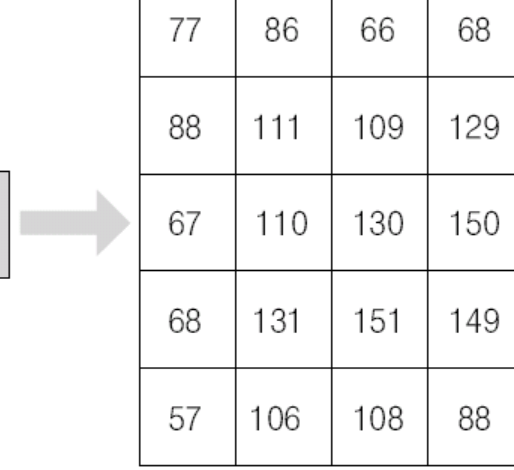

#### [그림 12-8] 가우시안 마스크

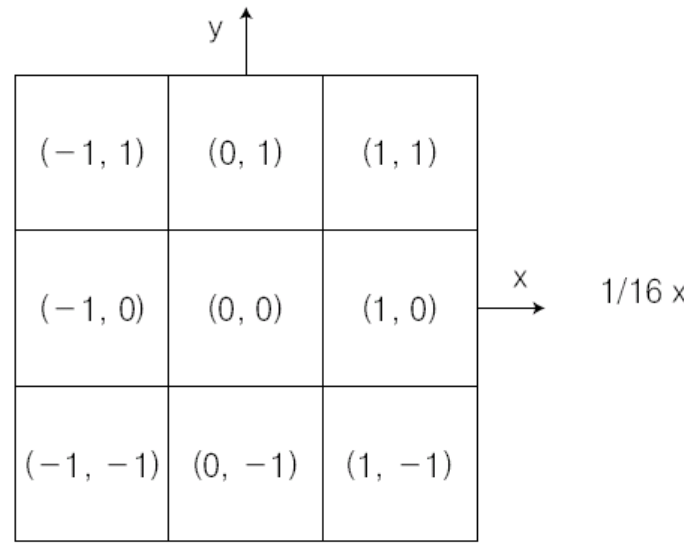

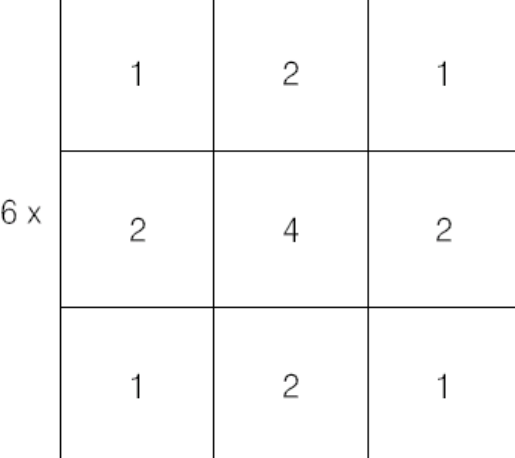

#### 저주파 통과 필터링(계속)

저주파

통과 필터

#### **ResourceView** 창에서 **[Menu]-[IDR\_IMAGETYPE]** 더블클릭 **→** 메뉴 추가

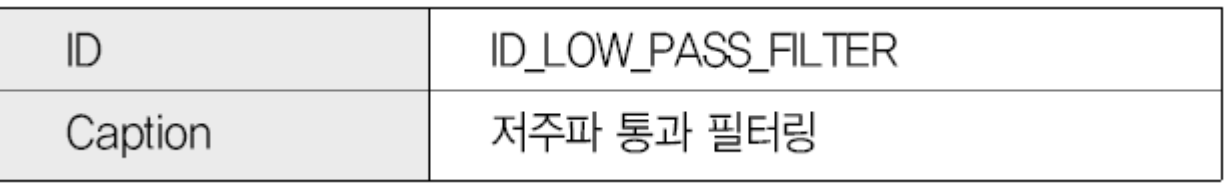

 **[MFC ClassWizard]** 대화상자를 이용해 추가된 메뉴에서 저주파 통과 필터링 을 실행하는 함수 추가

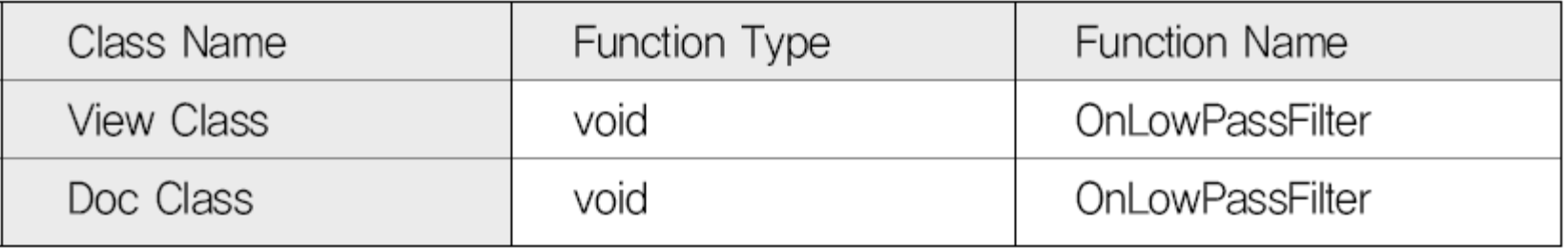

**Doc** 클래스에 다음 프로그램 추가

**void CImageProcessingDoc::OnLowPassFilter()**

**{**

```
int i, j;
double LPF[3][3] = {{1./9., 1./9., 1./9.},
                    {1./9., 1./9., 1./9.}, 
                     {1./9., 1./9., 1./9.}};
//double LPF[3][3] = {{1./12.,1./12.,1./12.},
                      {1./12.,4./12.,1./12.},
                      {1./12.,1./12.,1./12.}};
//double LPF[3][3] = {{1./18.,1./18.,1./18.},
                      {1./18.,10./18.,1./18.},
                      {1./18.,1./18.,1./18.}};
// 저주파 필터 마스크
m_Re_height = m_height;
m_Re_width = m_width;
m_Re_size = m_Re_height * m_Re_width;
m_OutputImage = new unsigned char [m_Re_size];
m_tempImage = OnMaskProcess(m_InputImage, LPF);
// 입력 영상과 마스크를 이용한 회선 처리
```

```
for(i=0 ; i< m Re height ; i++){
     for(j=0 ; j< m_Re_width ; j++){
        if(m_tempImage[i][j] > 255)
        // 회선 처리 결과 값이 0~255 사이의 값이 아닐 때
        // 0보다 작으면 0을,
        // 255보다 크면 255를 출력
           m_OutputImage[i* m_Re_width + j] = 255;
        else if(m_tempImage[i][j] < 0)
           m_OutputImage[i* m_Re_width + j] = 0;
        else
           m_OutputImage[i* m_Re_width + j]
              = (unsigned char)m_tempImage[i][j];
     }
  }
}
```
#### ④ **View** 클래스에 다음 프로그램 추가

```
void CImageProcessingView::OnLowPassFilter()
```

```
CImageProcessingDoc* pDoc = GetDocument();
ASSERT_VALID(pDoc);
```

```
pDoc->OnLowPassFilter();
```

```
Invalidate(TRUE);
```
**{**

**}**

- ⑤ 프로그램 실행 결과 영상
	- 블러링에서 보았던 바와 같이 영상이 전체적으로 흐려짐**.**

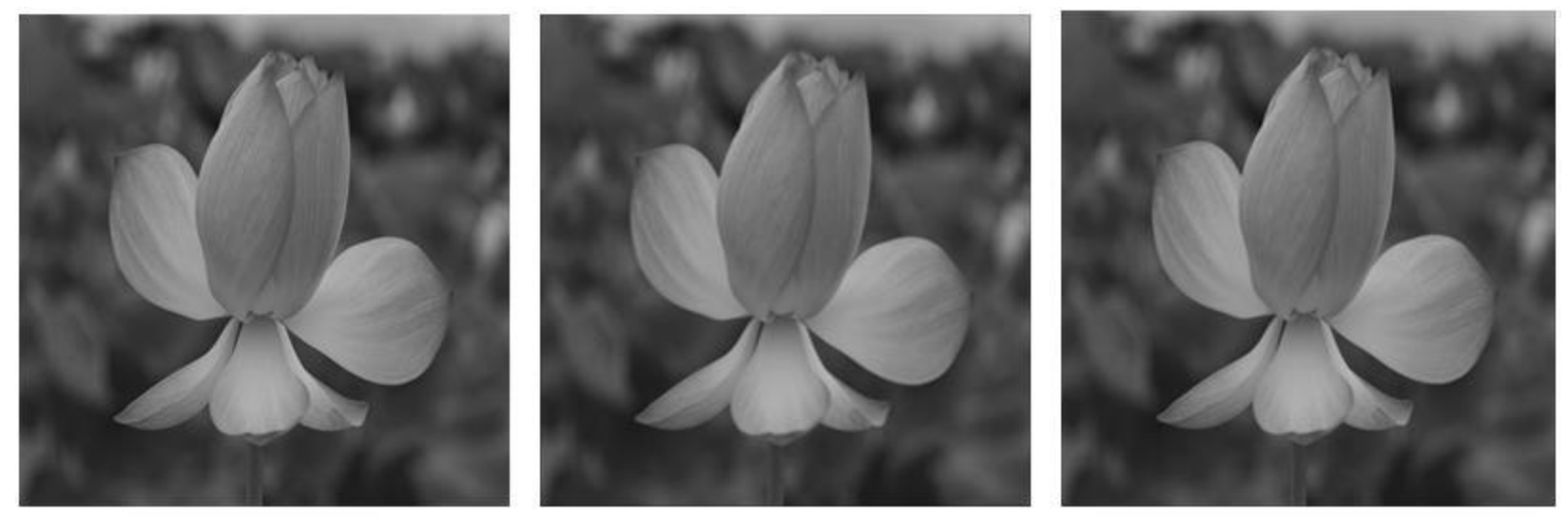

(a) 원본 영상 (b) 저주파 통과 영상 1 (c) 저주파 통과 영상 2 실제 영상에서 여러 저주파 통과 필터링을 수행한 결과 영상

#### 고주파 통과 필터링 (High-Pass Filter: HPF)

▶ 신호 성분 중 고주파 성분은 통과시키고 저주파 성분은 차단하는 필터

저주파 성분을 차단하므로 저주파 차단 필터라고도 함**.** 

- 고주파 통과 필터링은 영역 처리에서 배운 샤프닝**(Sharpening)**과 같은 처리 방법
- ▶ 흐려진 영상을 개선하여서 첨예화하는 결과 영상 생성

$$
\frac{1}{9} \times \begin{bmatrix} -1 & -1 & -1 \\ -1 & 8 & -1 \\ -1 & -1 & -1 \end{bmatrix}
$$

# 고주파 통과 필터링(계속)

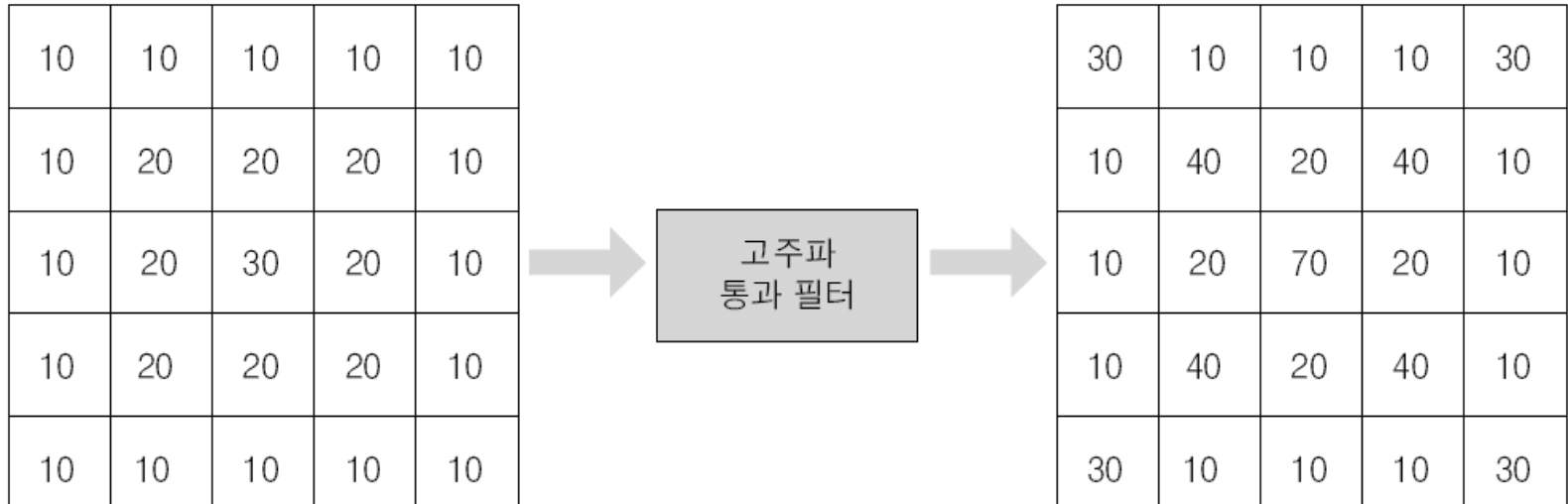

(a) 입력 영상

(b) 결과 영상

[그림 12-11] 고주파 통과 필터링을 이용한 화소 값의 변화

- 고주파 통과 필터 영상은 저주파 통과 필터를 이용하여 얻을 수 있음**.**
- ▶ 원본 영상에서 저주파 통과 필터링으로 얻은 영상 뺀 차 영상은 고주파 성분만 남게 됨**.**

$$
f_H(x, y) = f(x, y) - f_L(x, y)
$$

 $f$ <sub>H</sub>(x, y) =  $f(x, y) - f$ <sub>L</sub>(x, y)<br>**f**<sub>H</sub>(x, y): 고주파 영상, f(x, y): 원본 영상, f<sub>L</sub>(x, y): 저주파 영상

#### 고주파 통과 필터링(계속)

#### ▶ 고주파 강조 필터

- 고주파에 해당하는 세부 정보를 강조하는 반면**,** 영상에서 중요한 부분인 낮 은 공간 주파수의 성분은 손실시키는 고주파 통과 필터의 문제 해결
- 저주파 영역의 상쇄에 해당하는 부분에 일정량의 이득을 주어 낮은 공간 주 파수에 해당하는 성분의 손실을 어느 정도 보상할 수 있음**.**

▶ 고주파 강조 필터 생성 방법

$$
g(x, y) = Af(x, y) - fL(x, y) = (A - 1)f(x, y) + f(x, y) - fL(x, y)
$$
  
= (A - 1)f(x, y) + f<sub>H</sub>(x, y)

▶ 고주파 강조 필터 마스크

$$
\frac{1}{9} \times \begin{bmatrix} -1 & -1 & -1 \\ -1 & \alpha & -1 \\ -1 & -1 & -1 \end{bmatrix} \quad \alpha = 9A - 1
$$

[그림 12-12] 고주파 강조 필터 마스크

#### 고주파 통과 필터링(계속)

- ▲ 샤프닝 필터는 고주파 통과 필터에서 발생하는 낮은 공간 주파수의 성분 이 손실되는 문제점을 보완해 주는 회선 마스크
- 샤프닝 필터링된 영상은 원본 영상에 고주파 통과 필터링된 영상을 합 한 것과 비슷한 결과를 얻음**.**

$$
\begin{bmatrix} 1 & -2 & 1 \ -2 & 5 & -2 \ 1 & -2 & 1 \end{bmatrix} \begin{bmatrix} 0 & -1 & 0 \ -1 & 5 & -1 \ 0 & -1 & 0 \end{bmatrix} \begin{bmatrix} -1 & -1 & -1 \ -1 & 0 & -1 \ -1 & -1 & -1 \end{bmatrix}
$$

[그림 12-13] 샤프닝 필터 마스크

#### **ResourceView** 창에서 **[Menu]-[IDR\_IMAGETYPE]** 더블클릭 **→** 메뉴 추가

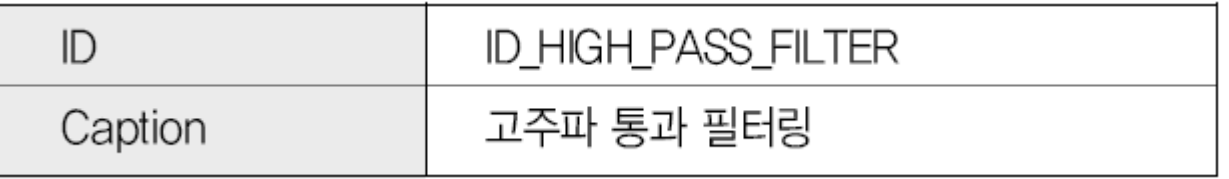

 **[MFC ClassWizard]** 대화상자를 이용해 추가된 메뉴에서 고주파 통과 필터링 을 실행하는 함수 추가

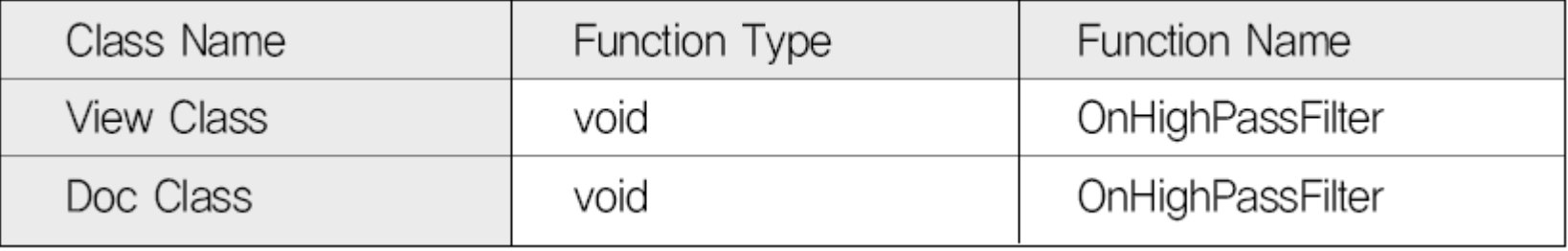

**Doc** 클래스에 다음 프로그램 추가

```
void CImageProcessingDoc::OnHighPassFilter()
{
   int i, j;
  double HPF[3][3] = {{-1./9., -1./9., -1./9.},
                        {-1./9., 8/9., -1./9.}, 
                        {-1./9., -1./9., -1./9.}};
   //double HPF[3][3] = {{-1., -1., -1.},
                        {-1., 9., -1.}, 
                        {-1., -1., -1.}};
   // 고주파 필터 마스크
  m_Re_height = m_height;
  m_Re_width = m_width;
  m_Re_size = m_Re_height * m_Re_width;
  m_OutputImage = new unsigned char [m_Re_size];
  m_tempImage = OnMaskProcess(m_InputImage, HPF);
```

```
for(i=0 ; i< m_Re_height ; i++){
    for(j=0 ; j< m_Re_width ; j++){
       // 회선 처리 결과 값이 0~255 사이의 값이 아닐 때
       // 0보다 작으면 0을,
       // 255보다 크면 255를 출력
       if(m_tempImage[i][j] > 255)
          m_OutputImage[i* m_Re_width + j] = 255;
       else if(m_tempImage[i][j] < 0)
          m_OutputImage[i* m_Re_width + j] = 0;
       else
          m_OutputImage[i* m_Re_width + j]
             = (unsigned char)m_tempImage[i][j];
    }
  }
```
**}**

#### ④ **View** 클래스에 다음 프로그램 추가

```
void CImageProcessingView::OnHighPassFilter()
```

```
CImageProcessingDoc* pDoc = GetDocument();
ASSERT_VALID(pDoc);
```

```
pDoc->OnHighPassFilter();
```

```
Invalidate(TRUE);
```
**{**

**}**

- ⑤ 프로그램 실행 결과 영상
	- **(b)**는 낮은 주파수 성분이 많이 제거되어 경계선이 확연하게 보임**.**
	- **(c)~(f)**는 영상에서 중요 성분은 그대로 남아 있는 채 경계선 부분이 강조됨**.**

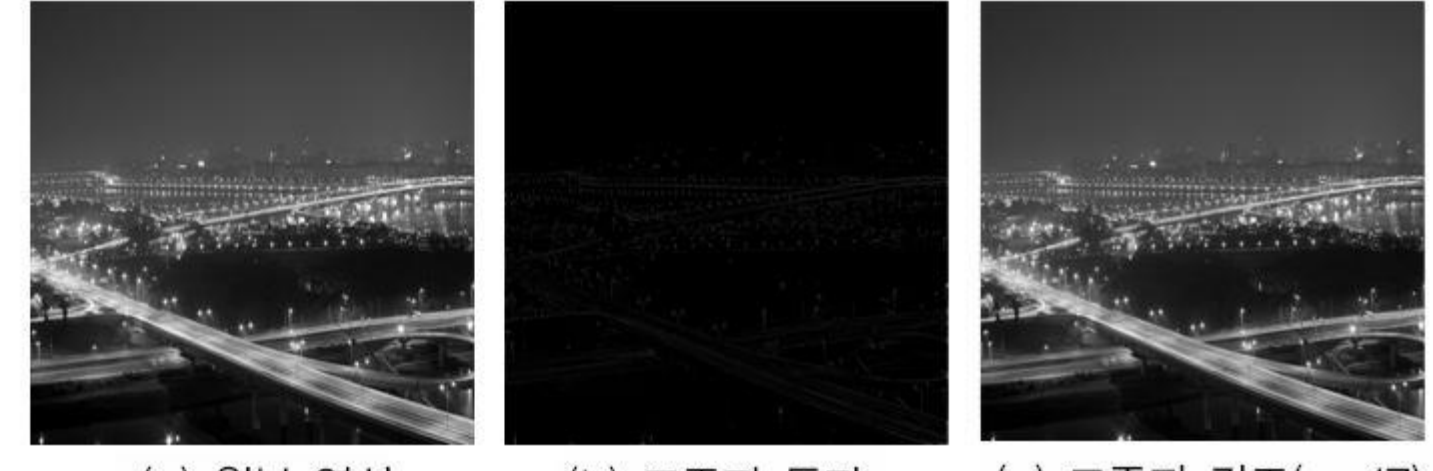

(a) 원본 영상

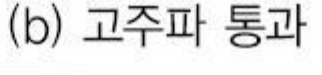

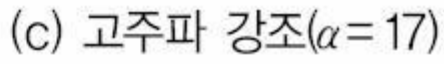

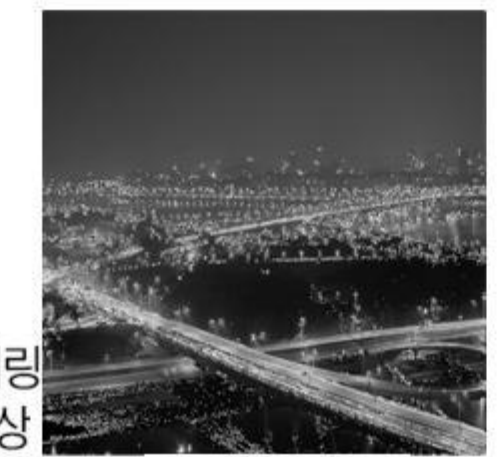

(d) 샤프닝 1

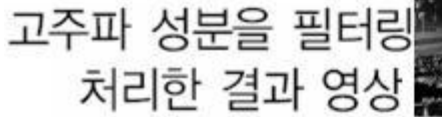

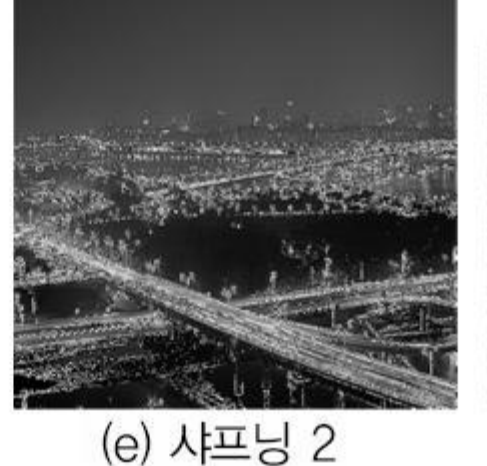

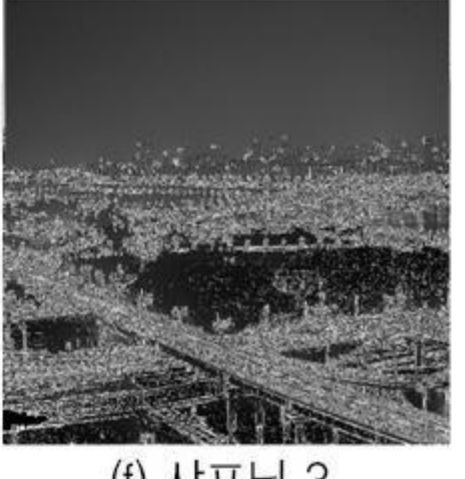

(f) 샤프닝 3

#### Section 03 선형 공간 필터링을 이용한 잡음제거

#### ▶ 선형 공간 필터링을 이용한 잡음제거 기법

- 저주파 통과 필터를 이용하는 방법
- 회선 마스크의 계수와 곱한 화소의 선형 합으로 연산 수행
- 저주파 통과 필터를 평균 필터라고도 함**.**

#### ▲ 저주파 통과 필터의 동작

- 영상을 흐리게 하는 블러링 처리
- 주변 화소를 평균하므로 저주파 통과 필터가 영상을 흐리게 할 수 있음**.**
- 저주파 통과 필터를 평균 필터라고도 함**.**

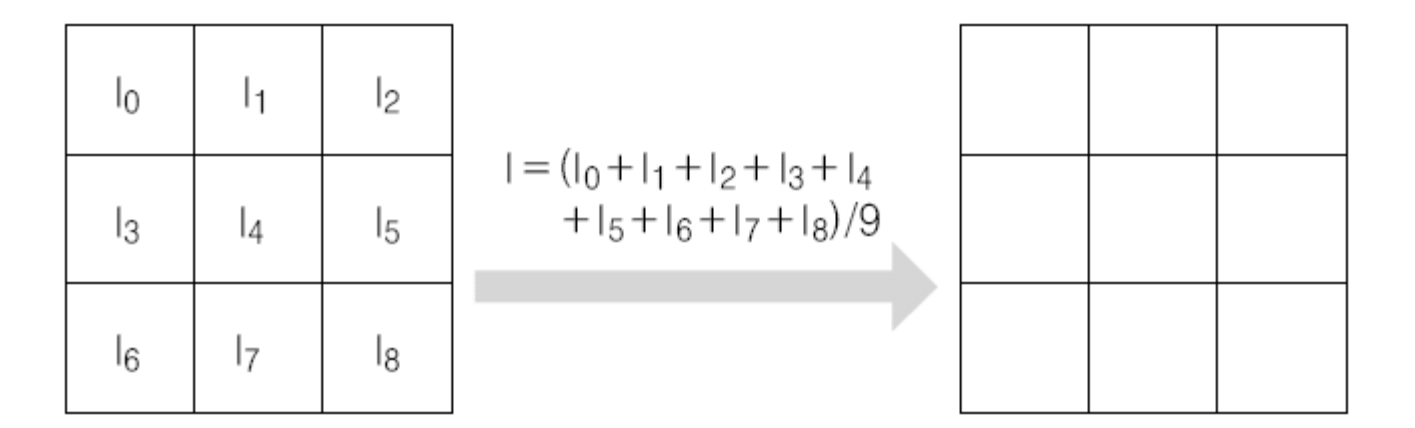

[그림 12-14] 평균 필터의 원리

#### **ResourceView** 창에서 **[Menu]-[IDR\_IMAGETYPE]** 더블클릭 **→** 메뉴 추가

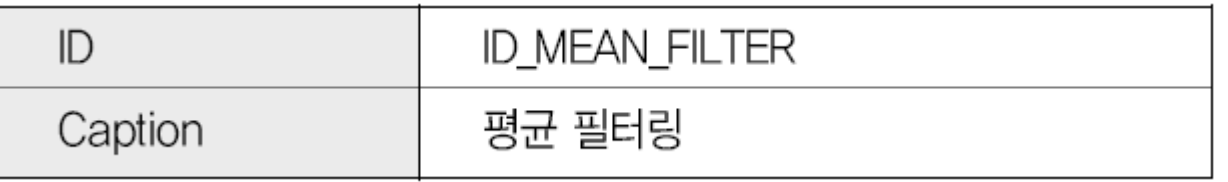

 **[MFC ClassWizard]** 대화상자를 이용해 추가된 메뉴에서 평균 필터링을 실행 하는 함수 추가

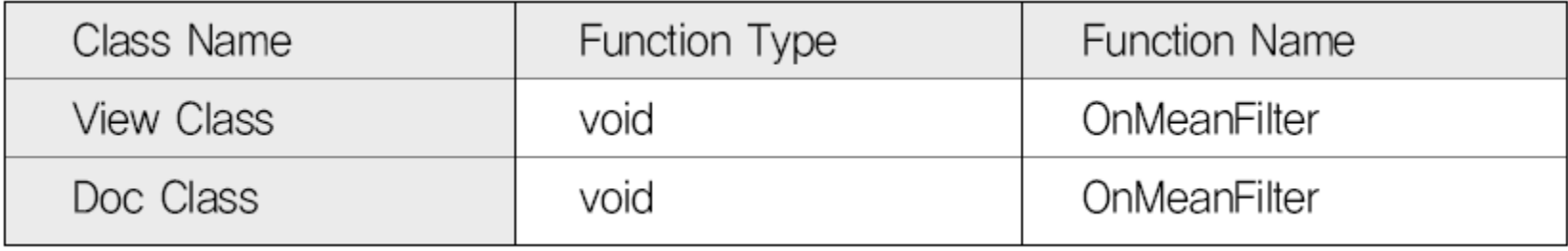

**Doc** 클래스에 다음 프로그램 추가

```
void CImageProcessingDoc::OnMeanFilter()
{
   int i, j, n, m;
  m_Re_height = m_height;
  m_Re_width = m_width;
  m_Re_size = m_Re_height * m_Re_width;
  m_OutputImage = new unsigned char [m_Re_size];
   double **tempInputImage, **tempOutputImage, S = 0.0;
   tempInputImage = Image2DMem(m_height + 2, m_width + 2);
   tempOutputImage = Image2DMem(m_height, m_width);
   for(i=0 ; i<m_height ; i++){
      for(j=0 ; j<m_width ; j++){
         tempInputImage[i+1][j+1]
            = (double)m_InputImage[i * m_width + j];
      }
   }
```

```
for(i=0 ; i<m_height ; i++){
     for(j=0 ; j<m_width ; j++){
        for(n=0 ; n<3 ; n++){
           for(m=0 ; m<3 ; m++){
              S += tempInputImage[i+n][j+m];
              // 입력 영상에서 3*3 크기의 배열 값을 누적
           }
        }
        m_OutputImage[i* m_Re_width + j]
           = (unsigned char)(S/9.); // 평균값 출력
        S = 0.0; // reset
     }
  }
}
```
#### ④ **View** 클래스에 다음 프로그램 추가

```
void CImageProcessingView::OnMeanFilter()
```

```
CImageProcessingDoc* pDoc = GetDocument();
ASSERT_VALID(pDoc);
```

```
pDoc->OnMeanFilter();
```

```
Invalidate(TRUE);
```
**{**

**}**

- ⑤ 프로그램 실행 결과 영상
	- **(a)**는 입력된 원본 영상
	- **(b)**는 입력 영상에 임펄스 잡음을 첨가한 것
	- **(c)**는 평균 필터로 임펄스 잡음의 제거를 시도한 결과 영상

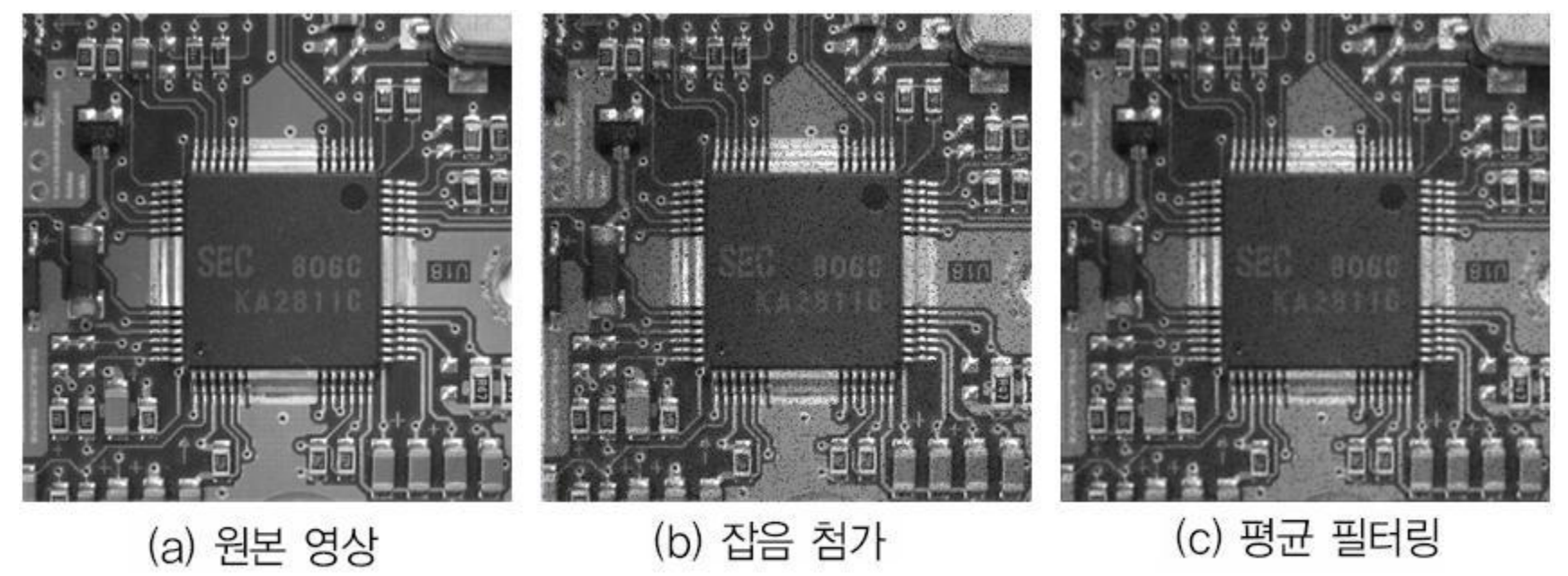

평균 필터로 잡음제거한 영상

#### Section 04 비선형 공간 필터링을 이용한 잡음제거

#### ▶ 중간 값 필터링으로 잡음제거

- 중간 값 필터**(Median Filter,** 미디언 필터**)**는 이웃 화소의 값을 오름차순으 로 정렬한 뒤 가운데에 있는 값을 출력 값으로 선택
- 제거하려는 잡음에 따라 중간 값 필터의 마스크도 결정

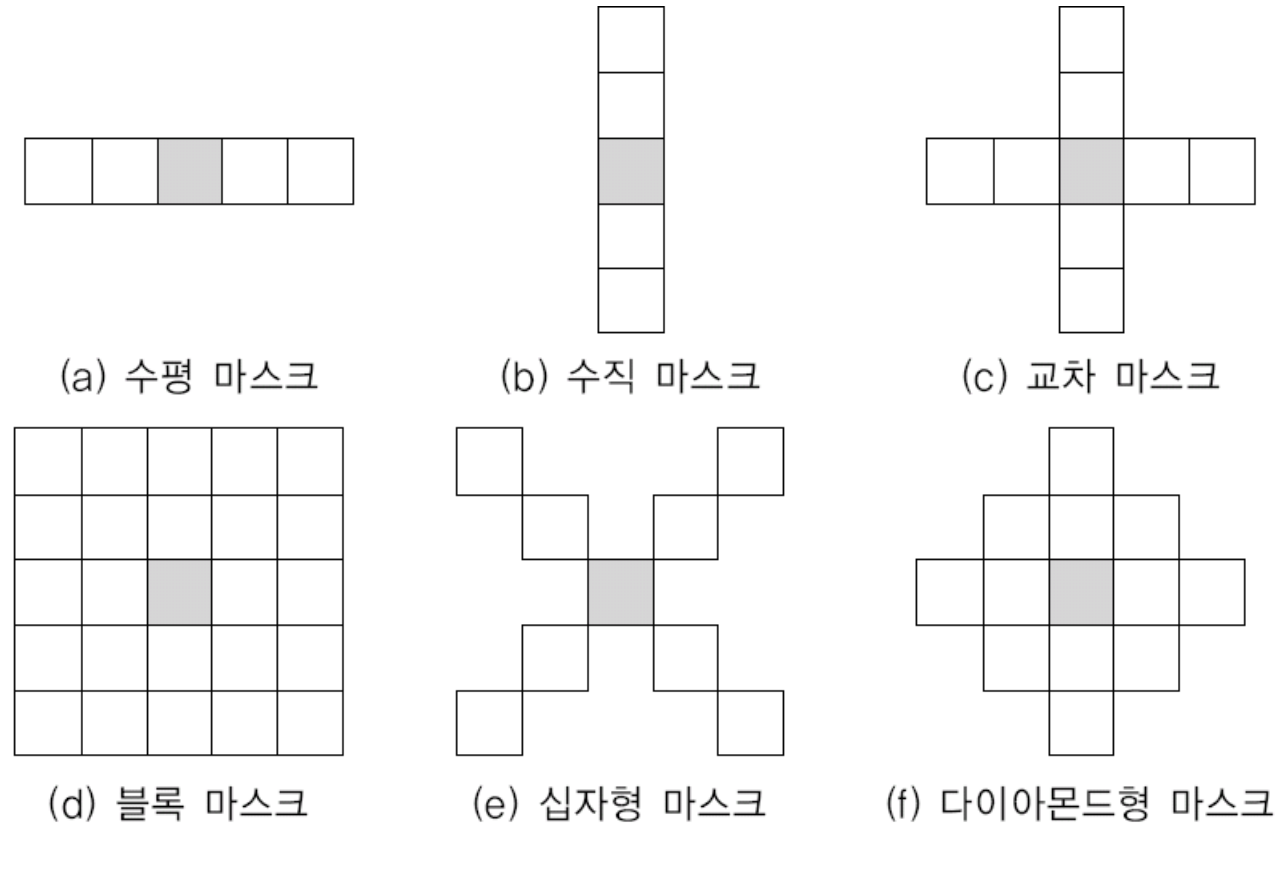

[그림 12-15] 다양한 중간 값 필터 마스크

## 중간 값 필터의 잡음제거 동작

▲ 중간 값 필터는 영상에 스파크처럼 급격한 색 변화가 있는 임펄스 잡음 을 제거하는 데 사용

장점

- 기존의 평균 필터를 이용한 선형 공간 필터링 방법에 비해 블러링 현상이 적 고 객체의 경계를 잘 보존함
- 즉**,** 평균 필터를 이용한 방법의 단점을 보완한 방법

단점

중간 값을 구하려고 비교하는 과정에서 많은 시간이 소모됨**.** 

## 중간 값 필터의 잡음제거 동작(계속)

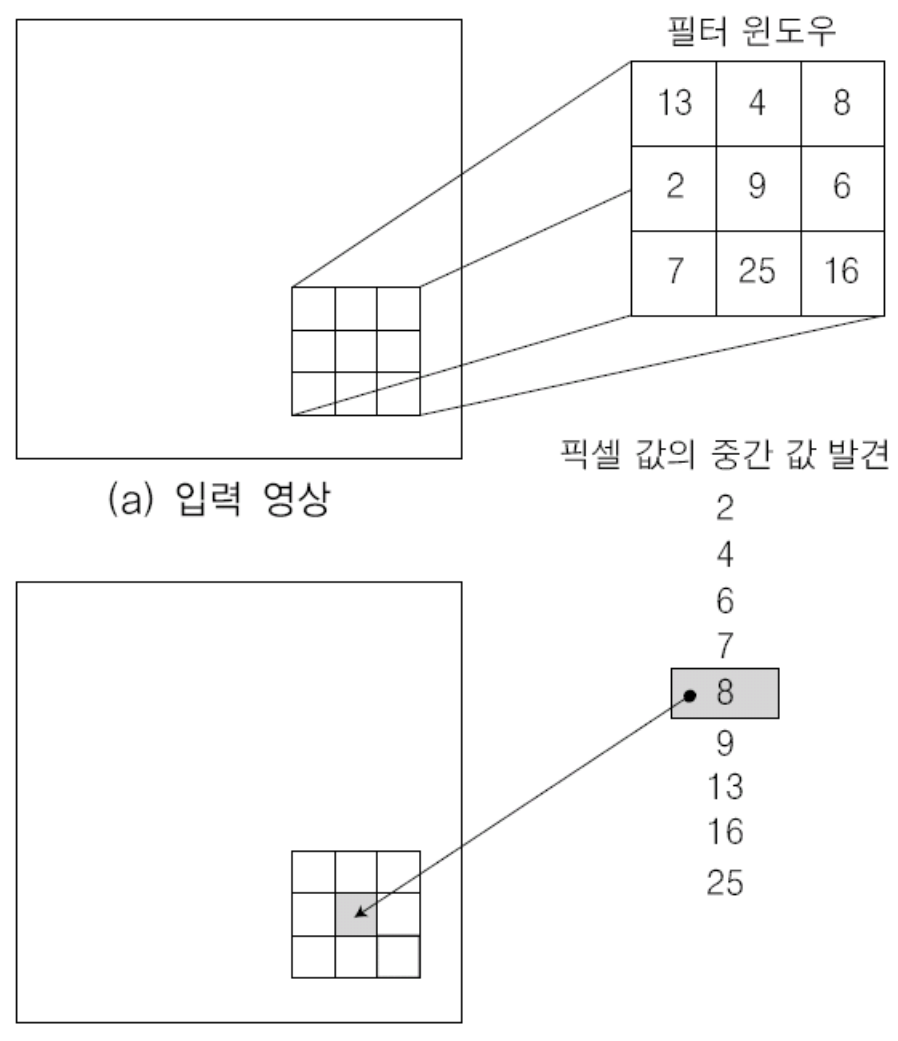

(b) 출력 영상

[그림 12-16] 중간 값 필터 회선 마스크의 원리

#### **ResourceView** 창에서 **[Menu]-[IDR\_IMAGETYPE]** 더블클릭 **→** 메뉴 추가

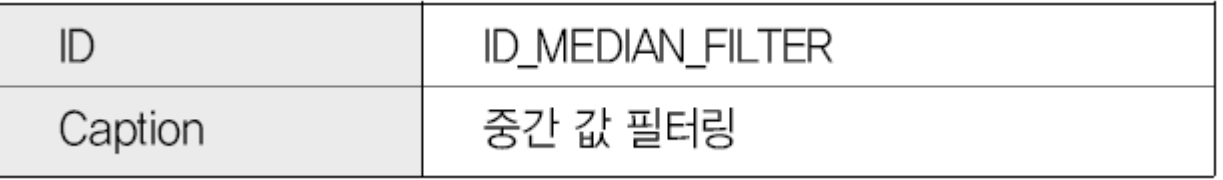

 **[MFC ClassWizard]** 대화상자를 이용해 추가된 메뉴에서 중간 값 필터링을 실 행하는 함수 추가

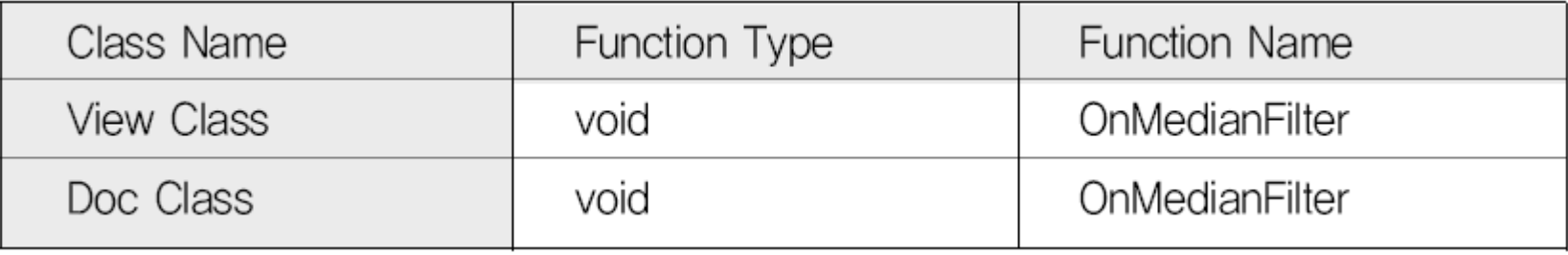

**Doc** 클래스에 다음 프로그램 추가

```
void CImageProcessingDoc::OnMedianFilter()
{
   int i, j, n, m, index = 0;
  double **tempInputImage, Mask[9];
  m_Re_height = m_height;
  m_Re_width = m_width;
  m_Re_size = m_Re_height * m_Re_width;
  m_OutputImage = new unsigned char [m_Re_size];
   tempInputImage = Image2DMem(m_height + 2, m_width + 2);
   for(i=0 ; i<m_height ; i++){
      for(j=0 ; j<m_width ; j++){
         tempInputImage[i+1][j+1]
            = (double)m_InputImage[i * m_width + j];
      }
   }
```

```
for(i=0 ; i<m_height ; i++){
     for(j=0 ; j<m_width ; j++){
        for(n=0 ; n<3 ; n++){
           for(m=0 ; m<3 ; m++){
              Mask[n*3 + m] = tempInputImage[i+n][j+m];
              // 3*3 크기 배열 값을 마스크 배열에 할당
           }
        }
        OnBubleSort(Mask, 9); // 마스크 값을 크기순으로 정렬
        m_OutputImage[index] = (unsigned char)Mask[4];
        // 중간 값 출력
        index++; // 출력 배열의 좌표
     }
  }
}
```
#### ④ **View** 클래스에 다음 프로그램 추가

```
void CImageProcessingView::OnMedianFilter()
```

```
CImageProcessingDoc* pDoc = GetDocument();
ASSERT_VALID(pDoc);
```

```
pDoc->OnMedianFilter();
```

```
Invalidate(TRUE);
```
**{**

**}**

- ⑤ 프로그램 실행 결과 영상
	- **(b)**는 원본 영상에 임펄스 잡음을 첨가한 것
	- **(c)**는 첨가된 임펄스 잡음을 중간 값 필터를 이용하여 제거한 결과 영상

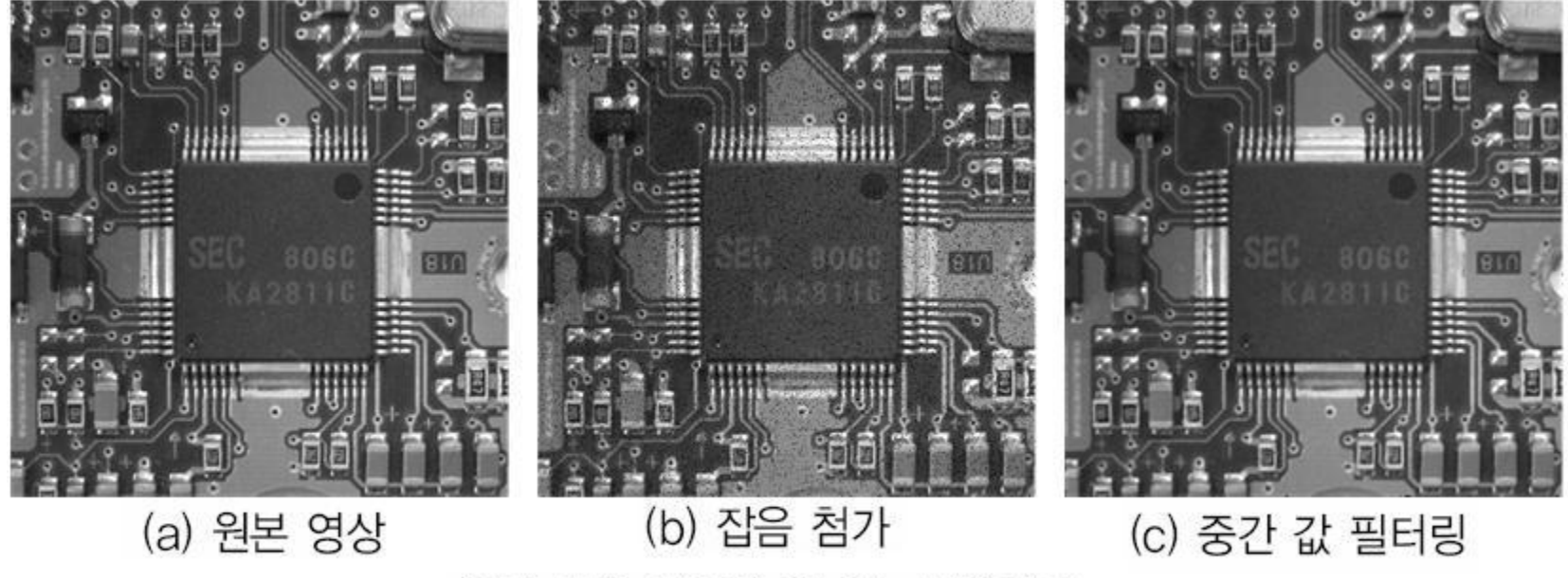

중간 값을 이용해 임펄스 잡음제거

#### Section 04 비선형 공간 필터링을 이용한 잡음제거

#### ■ 가중 중간 값 필터

- 중간 값 필터는 경계 부분을 잘 보존하는 편이지만**,** 좀더 세부적인 경계 영역까지도 보존할 수 있는 방법이 필요함**.** 이를 위해 표준 중간 값 필터 를 확장한 가중 중간 값 필터**(Weighted Median Filter)**가 제안됨**.**
- 이 방법은 가중치를 설정하여 영상 내의 세부 정보인 경계 영역을 보존 하면서 동시에 잡음을 제거하는 특성이 있음**.**

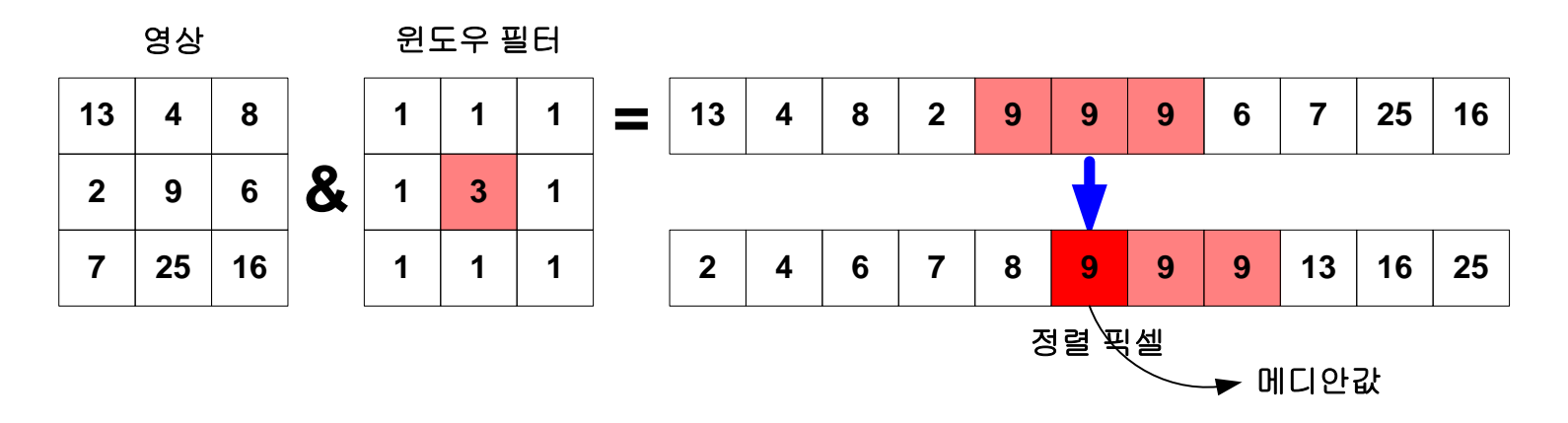

가중 중간 값 필터의 원리

#### 최소/최대 필터링으로 잡음제거

- ▶ 중심 화소를 이웃 화소의 중간 값으로 치환하는 대신 최소값이나 최대값 으로 치환하는 방법을 최소**/**최대**(Min/Max)** 필터링이라고 함**.**
- ▶ 중간 값 필터링과 비슷한 방법
- ▶ 영상에 있는 극단적인 임펄스 값을 제거하는 데 사용되는 필터링 기법으 로**,** 의료 영상에 주로 사용됨**.**
- <u>▶ 혼합된 임펄스 잡음을 제거하기는 어려움.</u>
- 정렬된 값 중에서 최소값을 선택하는 최소값 필터링은 밝은 임펄스 값을 제거함**.** 
	- 출력 영상의 전체 밝기가 감소
- 정렬된 값 중에서 최대값을 선택하는 최대값 필터링은 어두운 임펄스 값 을 제거함
	- 출력 영상의 전체 밝기가 증가

#### **ResourceView** 창에서 **[Menu]-[IDR\_IMAGETYPE]** 더블클릭 **→** 메뉴 추가

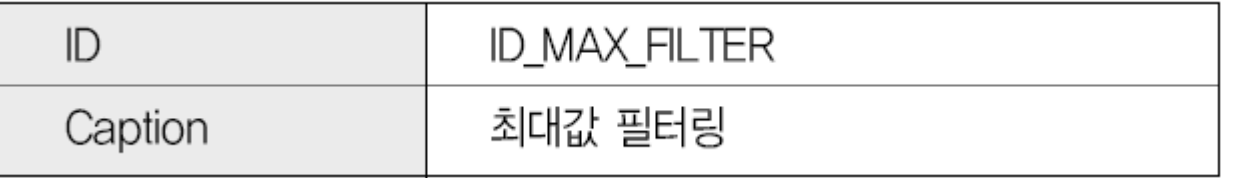

 **[MFC ClassWizard]** 대화상자를 이용해 추가된 메뉴에서 최대값 필터링을 실 행하는 함수 추가

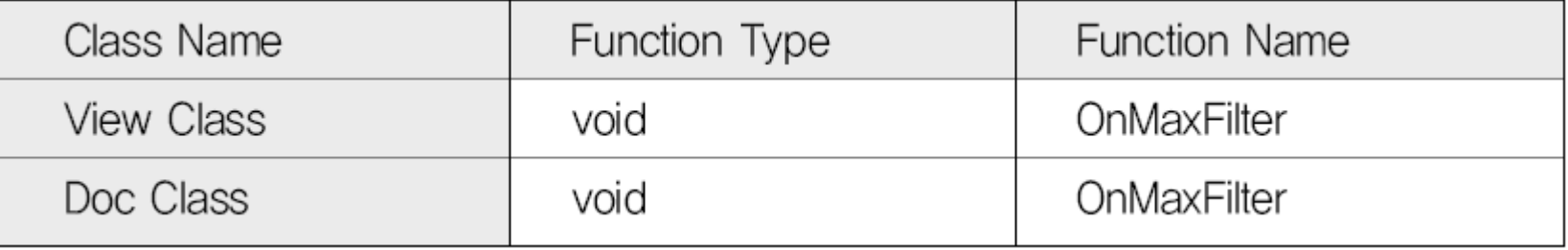

#### **Doc** 클래스에 다음 프로그램 추가

```
void CImageProcessingDoc::OnMaxFilter()
{
   int i, j, n, m, index = 0;
  double **tempInputImage, Mask[9];
  m_Re_height = m_height;
  m_Re_width = m_width;
  m_Re_size = m_Re_height * m_Re_width;
  m_OutputImage = new unsigned char [m_Re_size];
   tempInputImage = Image2DMem(m_height + 2, m_width + 2);
   for(i=0 ; i<m_height ; i++){
      for(j=0 ; j<m_width ; j++){
         tempInputImage[i+1][j+1]
            = (double)m_InputImage[i * m_width + j];
      }
   }
```

```
for(i=0 ; i<m_height ; i++){
     for(j=0 ; j<m_width ; j++){
        for(n=0 ; n<3 ; n++){
           for(m=0 ; m<3 ; m++){
             Mask[n*3 + m] = tempInputImage[i+n][j+m];
              // 3*3 크기 배열 값을 마스크 배열에 할당
           }
        }
        OnBubleSort(Mask, 9); // 마스크 배열 값을 크기순으로 정렬
        m_OutputImage[index] = (unsigned char)Mask[8];
        // 최대값 출력
        index++; // 출력 배열의 좌표
     }
  }
}
```
#### ④ **View** 클래스에 다음 프로그램 추가

```
void CImageProcessingView::OnMaxFilter()
```

```
CImageProcessingDoc* pDoc = GetDocument();
ASSERT_VALID(pDoc);
```

```
pDoc->OnMaxFilter();
```

```
Invalidate(TRUE);
```
**{**

**}**

#### ⑤ 프로그램 실행 결과 영상

• 최대 필터링 영상 **(b)**는 영상의 밝기가 밝아졌고**,** 최소 필터링 영상 **(c)**는 영 상의 밝기가 어두워졌음**.** 최대 필터와 최소 필터의 연속적인 수행은 혼합된 임펄스 잡음을 제거할 수 있음**.** 형태학 처리의 열림 및 닫힘연산과 비슷하게 개방형 필터**(Opening Filter)**와 폐쇄형 필터**(Closing Filter)**는 최대와 최소 필터를 순차적으로 수행**.** 폐쇄형 필터는 최대 필터를 수행한 뒤 최소 필터링 이 적용**,** 개방형 필터는 최소 필터를 수행한 뒤 최대 필터를 적용**.** 

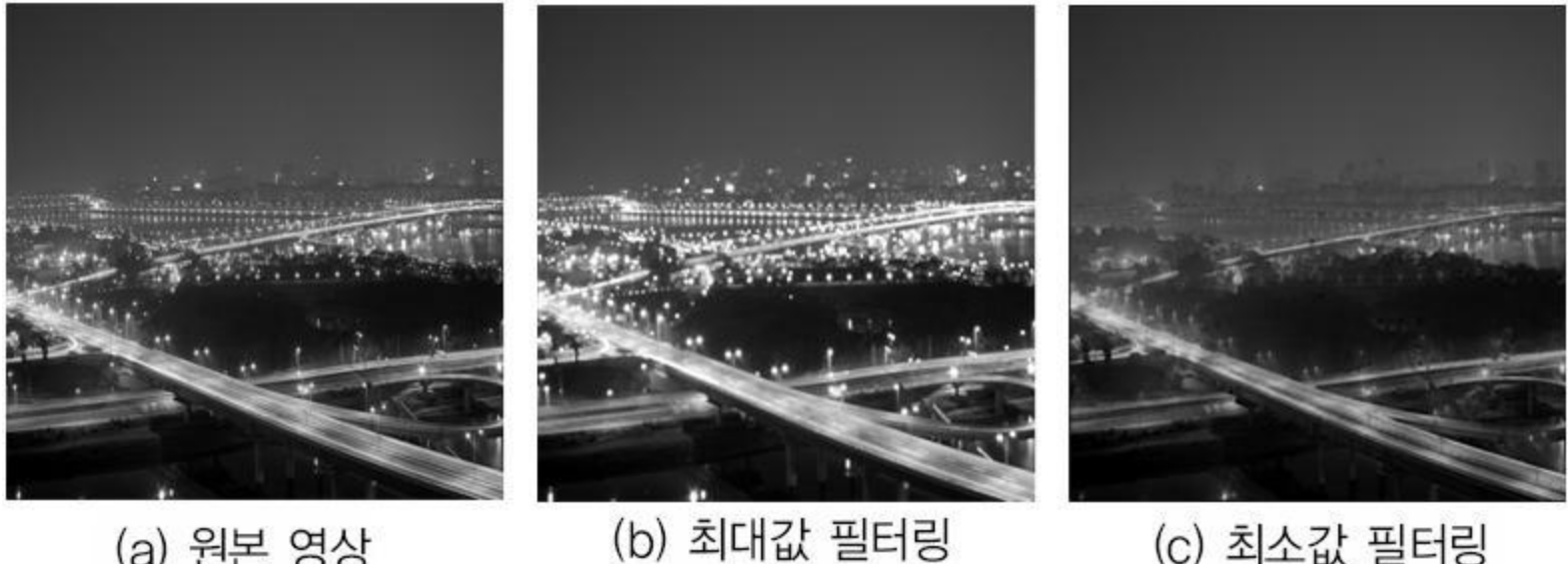

(a) 원본 영상

최소/최대 필터 적용 결과

#### **ResourceView** 창에서 **[Menu]-[IDR\_IMAGETYPE]** 더블클릭 **→** 메뉴 추가

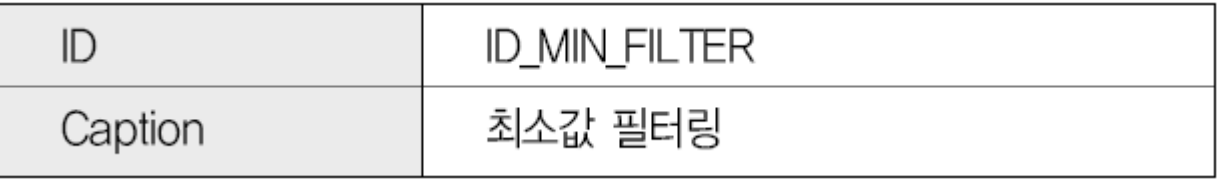

 **[MFC ClassWizard]** 대화상자를 이용해 추가된 메뉴에서 최소값 필터링을 실 행하는 함수 추가

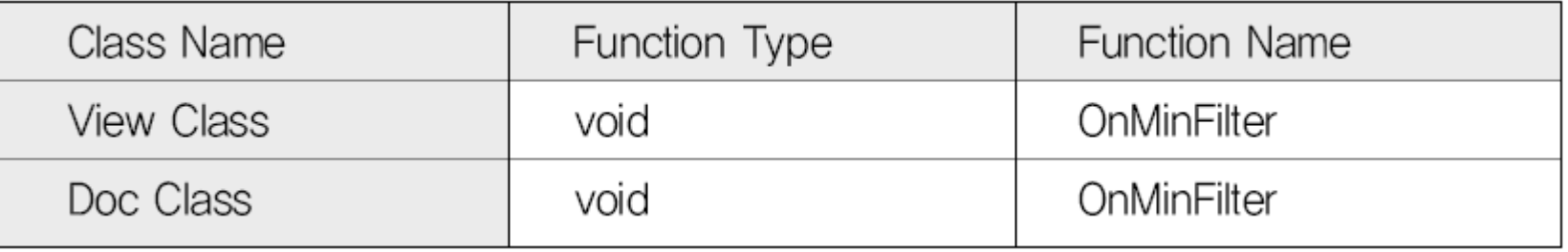

#### **Doc** 클래스에 다음 프로그램 추가

```
void CImageProcessingDoc::OnMinFilter()
{
   int i, j, n, m, index = 0;
  double **tempInputImage, Mask[9];
  m_Re_height = m_height;
  m_Re_width = m_width;
  m_Re_size = m_Re_height * m_Re_width;
  m_OutputImage = new unsigned char [m_Re_size];
   tempInputImage = Image2DMem(m_height + 2, m_width + 2);
   for(i=0 ; i<m_height ; i++){
      for(j=0 ; j<m_width ; j++){
         tempInputImage[i+1][j+1]
            = (double)m_InputImage[i * m_width + j];
      }
   }
```

```
for(i=0 ; i<m_height ; i++){
     for(j=0 ; j<m_width ; j++){
        for(n=0 ; n<3 ; n++){
           for(m=0 ; m<3 ; m++){
              Mask[n*3 + m] = tempInputImage[i+n][j+m];
              // 3*3 크기 배열 값을 마스크 배열에 할당
           }
        }
        OnBubleSort(Mask, 9); // 마스크 값을 크기순으로 정렬
        m_OutputImage[index] = (unsigned char)Mask[0];
        // 최소값 정렬
        index++; // 출력 배열의 좌표
     }
  }
}
```
#### ④ **View** 클래스에 다음 프로그램 추가

```
void CImageProcessingView::OnMinFilter()
```

```
CImageProcessingDoc* pDoc = GetDocument();
ASSERT_VALID(pDoc);
```

```
pDoc->OnMinFilter();
```

```
Invalidate(TRUE);
```
**{**

**}**

#### 요약

- 필터를 이용한 영상처리
	- 화소의 영역 처리에 해당
	- 컨벌루션으로 수행됨.
- 시스템
	- 일련의 입력 신호를 처리하여 또 다른 일련의 출력 신호를 만들어 내는 실체
	- 시스템의 성격에 따라 그 종류가 다양
- 선형 시불변 시스템**(LTI)**
	- 시스템을 설계하는 데 가장 적합
	- 선형이라는 특성과 시가에 따라 변하지 않는 시스템
- 필터 개념
	- 입력되는 신호의 일부 성분을 제거하거나 일부 특성을 변경하려고 설계된 하나의 시스템
- 필터 종류
	- 유한임펄스응답**(FIR)** 필터**:** 필터의 길이가 한정
	- 무한임펄스응답**(IIR)** 필터**:** 필터의 길이가 무한정
- ይ 커벌루셔
	- 선형 시불변 시스템에 입력되는 신호가 어떤 신호를 출력하는지 결정해 줌**.**
- 필터링을 이용한 영상처리
	- **2**차원의 컨벌루션을 수행함**.**
	- **2**차원 컨벌루션은 회선

#### 요약

- ▶ 영상처리에서 수행되는 회선 처리
	- 이웃 화소 각각에 회선 마스크의 가중치를 곱하여 더한 값으로 현재 화소를 변경하는 것
- ▲ 공간 주파수
	- 단위 공간에서 같은 화소 값이나 같은 색이 반복되는 횟수
	- 고주파**:** 변화가 빠르거나 색의 변화가 급격한 곳
	- 저주파**:** 밝기 변화가 늦거나 색의 변화가 적은 곳
- 공간 필터링
	- 영상에 있는 공간 주파수 대역을 제거하거나 강조하는 필터 처리
	- 사용되는 필터의 계수에 따라 특정 주파수를 제거하거나 강조하므로**,** 필터 마스크 또는 회선 마 스크의 가중치 선택이 공간 필터의 행동을 결정함**.**
- 저주파 통과 필터**(LPF)**
	- 신호 성분 중 저주파 성분은 통과시키고 고주파 성분은 차단하는 필터
	- 잡음을 제거하거나 흐릿한 영상을 얻을 때 주로 사용
	- 고주파 성분을 제거하므로 고주파 차단 필터라고도 함
- 고주파 통과 필터**(HPF)**
	- 신호 성분 중 고주파 성분은 통과시키고 저주파 성분은 차단하는 필터
	- 저주파 성분을 차단하므로 저주파 차단 필터라고도 함**.**
- ▶ 고주파 강조 필터
	- 저주파 영역의 상쇄에 해당하는 부분에 일정량의 이득을 주어 낮은 공간 주파수에 해당하는 성부 의 손실을 어느 정도 보상할 수 있음

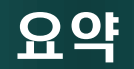

- ይ 샤프닝 필터
	- 고주파 통과 필터에서 발생하는 낮은 공간 주파수 성분 손실 문제점을 보완해 주는 회선 마스크
	- 샤프닝 필터링된 영상은 원본 영상에 고주파 통과 필터링된 영상을 합한 것과 결과 비슷
- ▶ 저주파 통과 필터
	- 잡음에 해당하는 고주파 성분을 제거할 수 있음**.**
	- 선형 공간 필터링을 이용한 잡음제거 기법이라고도 함**:** 회선 마스크의 계수와 곱한 화소의 선형 합으로 연산을 수행하기 때문
- ይ 평균 필터
	- 장점**:** 기준 화소 주변의 이웃 화소를 참조하여 평균 값으로 기준 화소 값을 변경하므로 영상 내의 급격한 변화를 나타내는 임펄스 잡음을 잘 제거
	- 단점**:** 전체에 블러링이 수행되어 원하지 않는 부분이 흐려짐**.**
- 비선형 공간 필터링
	- 필터 마스크의 상수 가중치를 곱한 화소의 선형적인 합으로 계산할 수 없는 방법
	- 이웃의 화소를 포함하는 비선형 연산을 바탕으로 한 공가 필터링
- 중간 값 필터**(**미디언 필터**)**
	- 이웃 화소의 값을 오름차순으로 정렬한 뒤 가운데에 있는 값을 출력 값으로 선택
	- 장점**:** 임펄스 잡음을 제거하는 데 사용되며**,** 블러링 현상이 적고 객체의 경계를 잘 보존함**.**
	- 단점**:** 중간 값을 구하려면 비교하는 과정에서 많은 시간이 소모됨**.**

#### 요약

- 가중 중간 값 필터**(Weighted Median Filter)**
	- 가중치를 설정하여 영상 내의 세부 정보인 경계 영역을 보존하면서 동시에 잡음을 제거하는 특성이 있음**.**
- <u>▶ 최소/최대 필터링</u>
	- 중간 값 필터링과 비슷한 방법인 중심 화소를 이웃 화소의 중간 값으로 치환하는 대 신 최소값이나 최대값으로 치환하는 방법
	- 최소값 필터링**:** 정렬된 값 중에서 최소값을 선택**.** 밝은 임펄스 값을 제거**→**출력 영상 의 전체 밝기가 감소
	- 최대값 필터링**:** 정렬된 값 중에서 최대값을 선택**.** 어두운 임펄스 값을 제거**→**출력 영 상의 전체 밝기가 증가
- 폐쇄**/**개방형 필터링
	- 최대 필터와 최소 필터를 연속적으로 수행하면 혼합된 임펄스 잡음을 제거 가능
	- 폐쇄형 필터링**:** 최대 필터링**→**최소 필터링
	- 개방형 필터링**:** 최소 필터링**→**최대 필터링

# Thank you